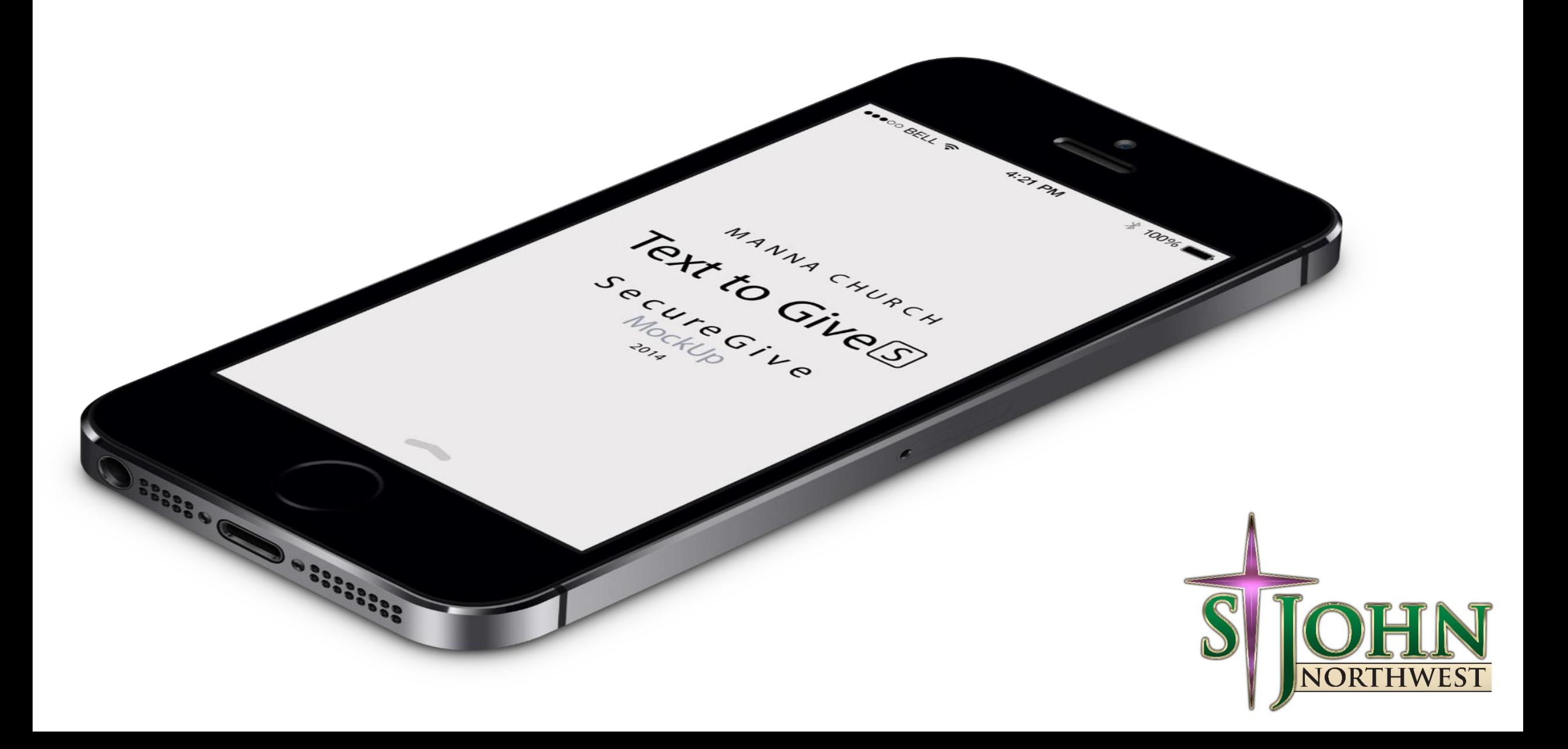

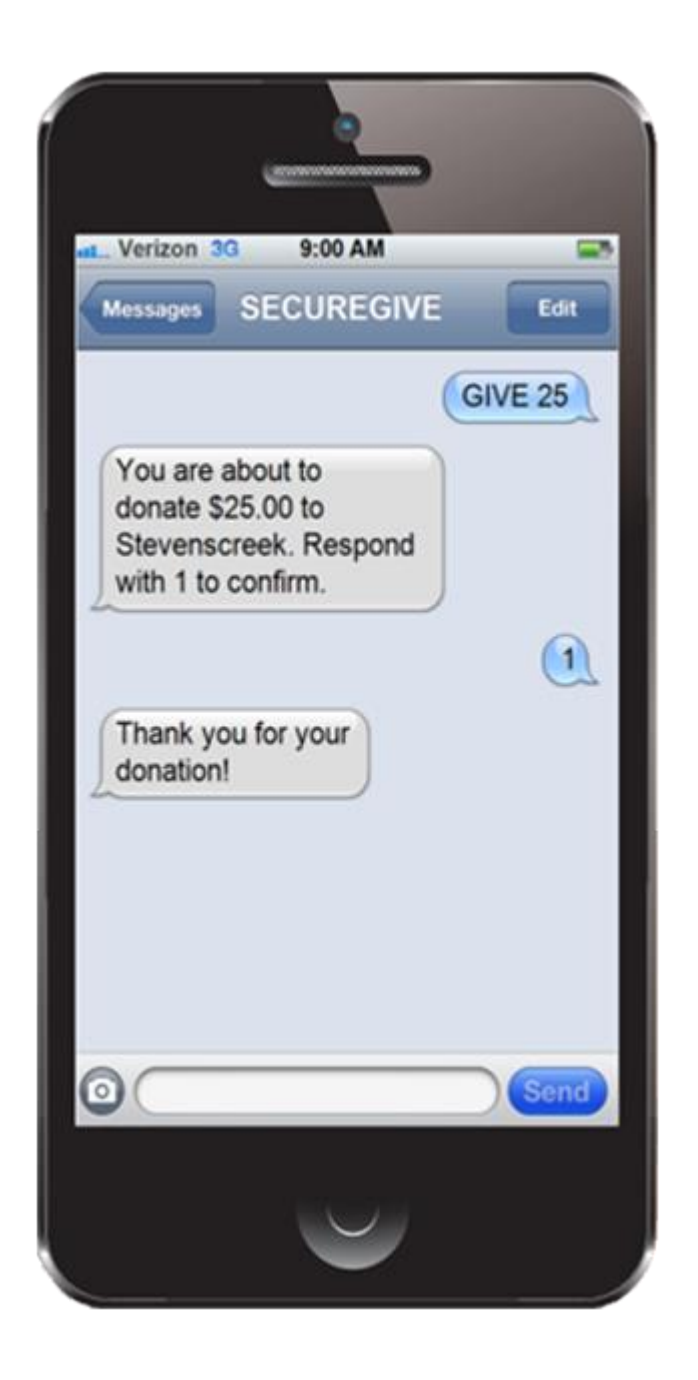

Users who already have a SecureGive Account:

1. Text **SJNWGIVE** & Gift Amount to 74483

# 2. Confirm Gift Amount

The donation will be credited to the user's account using the card they have on file.

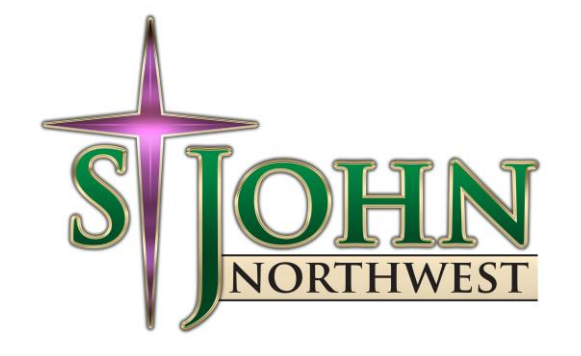

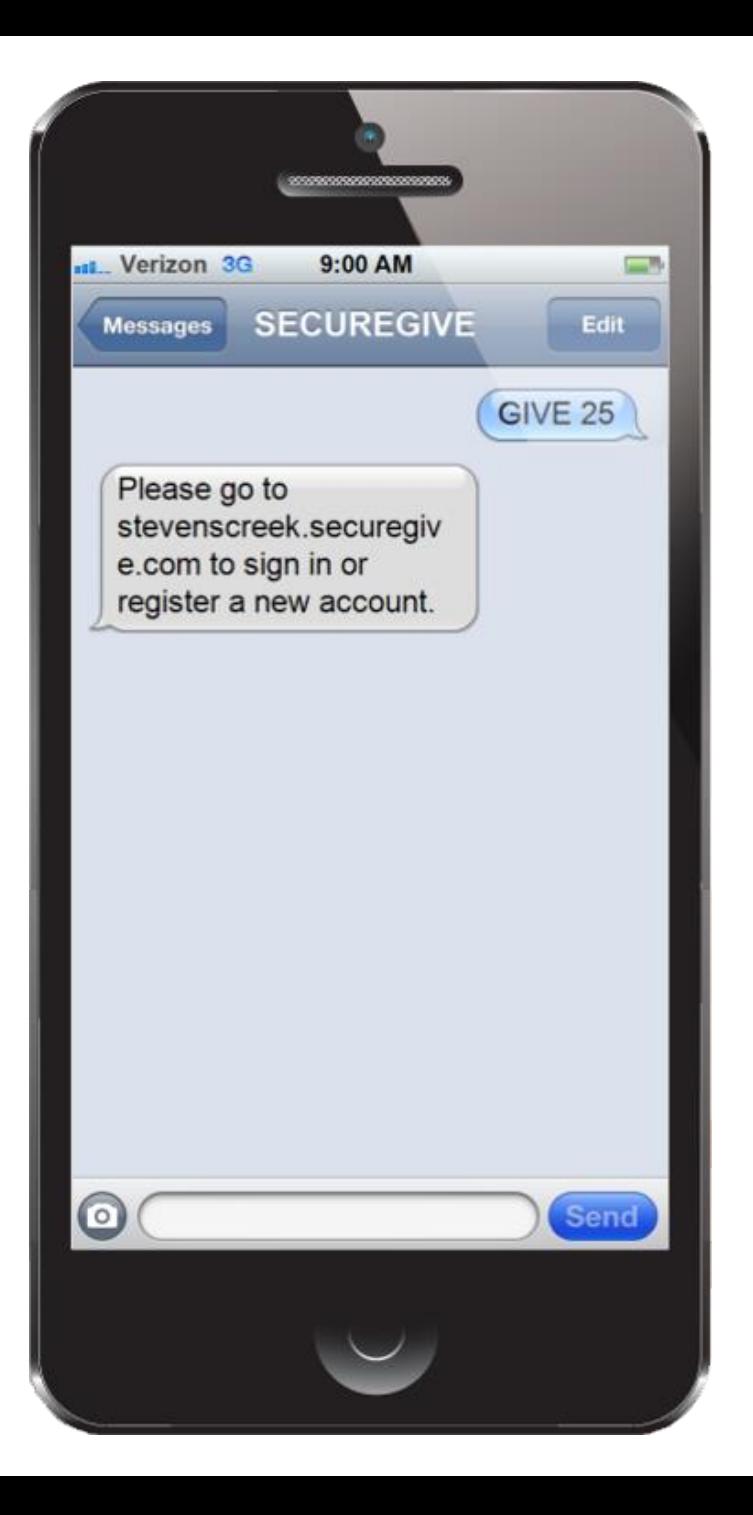

- 1. Text **SJNWGIVE** & Gift Amount to 74483
- 2. The system will send them a link to create their account and enter payment information

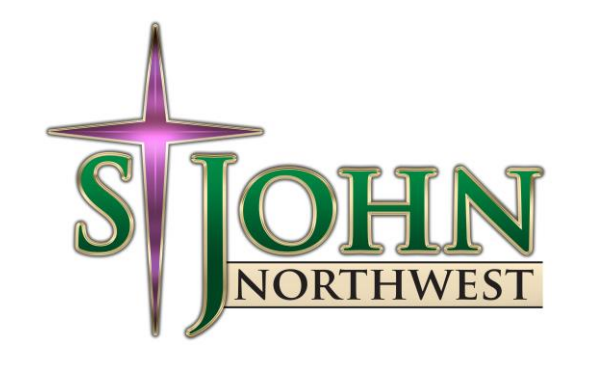

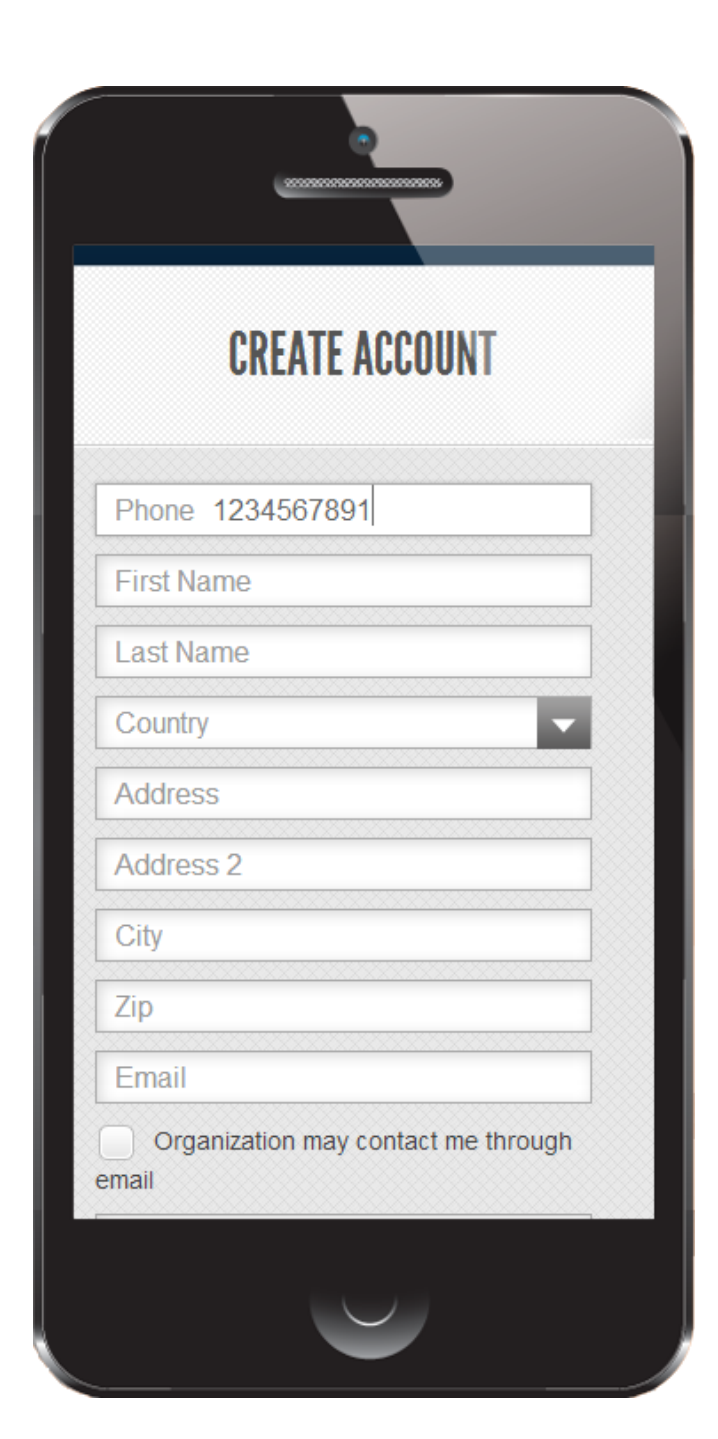

3. Users will fill out their name and billing address

They will only have to do this the first time they use Textto-Give through SecureGive.

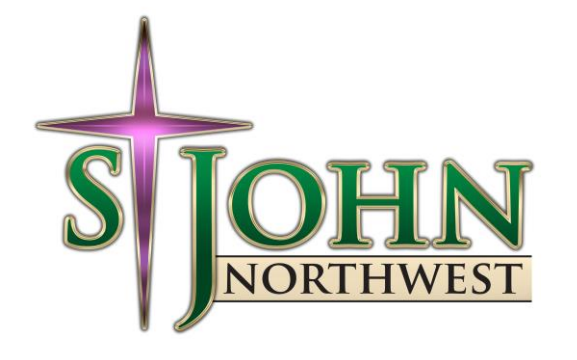

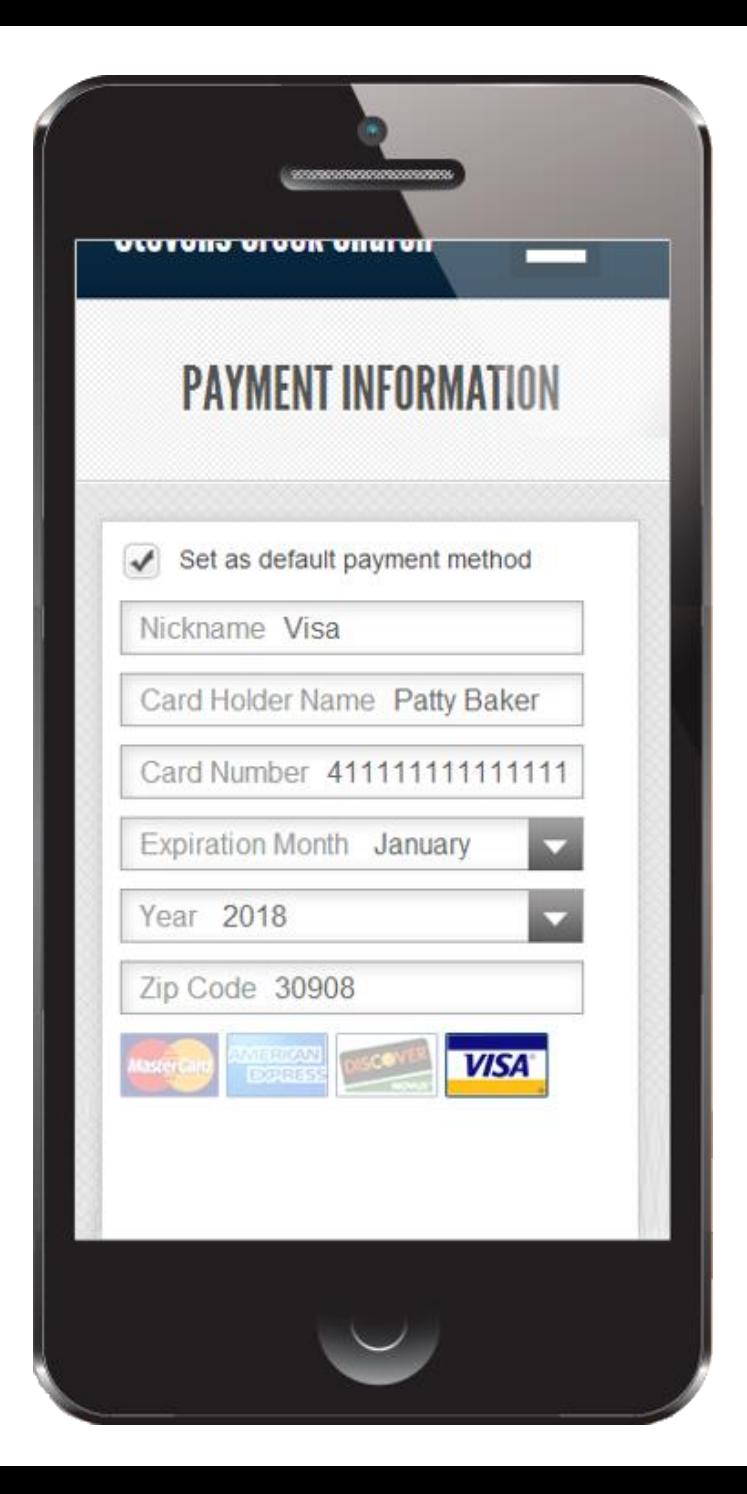

4. Users will enter the payment method they want to use for this and future gifts

They will only have to do this the first time they use Textto-Give through SecureGive, but can always update information as needed.

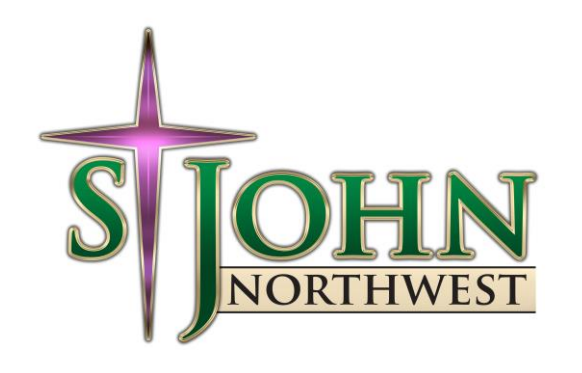

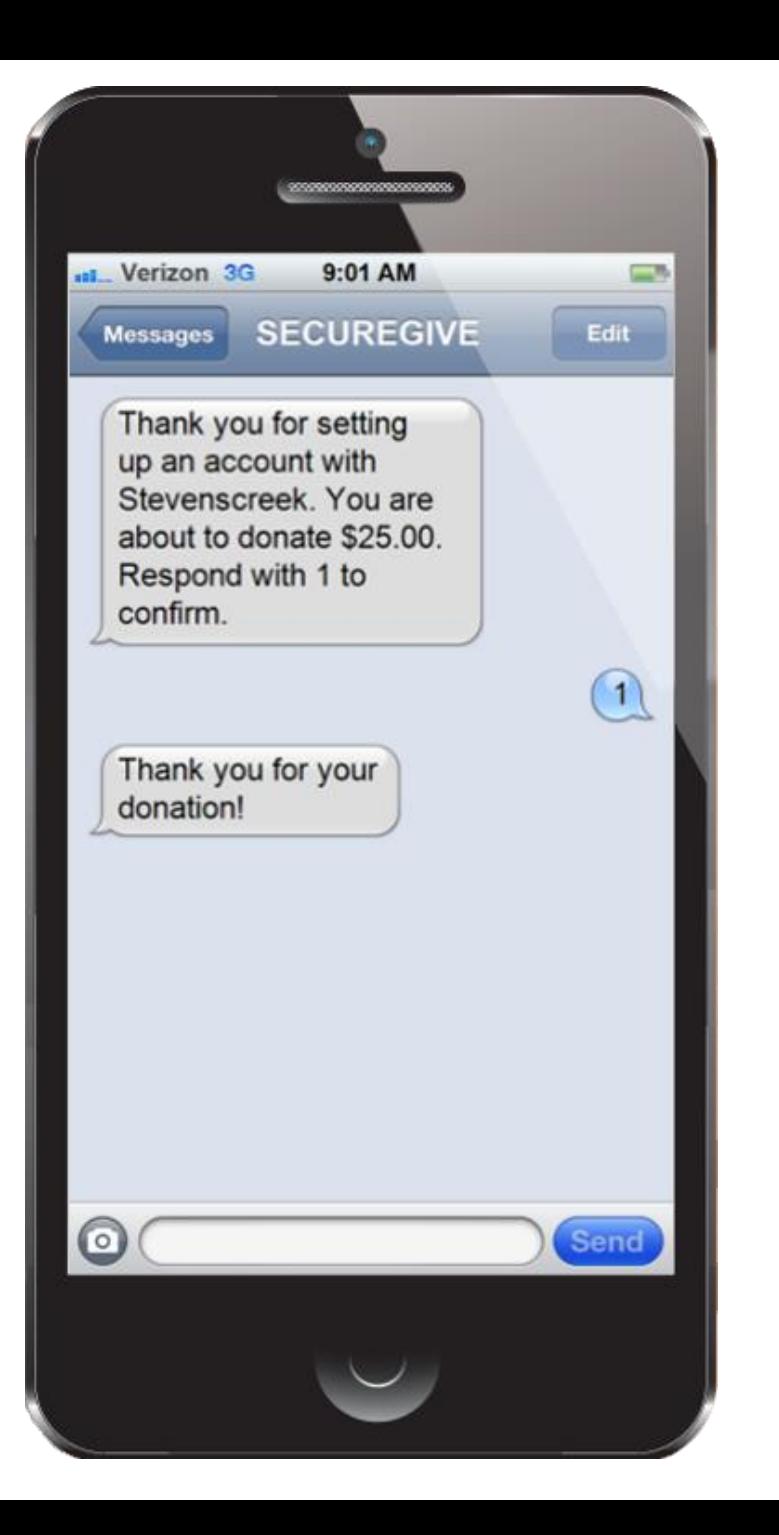

5. The System will confirm their account creation and gift amount.

Users will always receive confirmation of their gift from the system.

For future uses, users only need to text the amount of their gift and confirm.

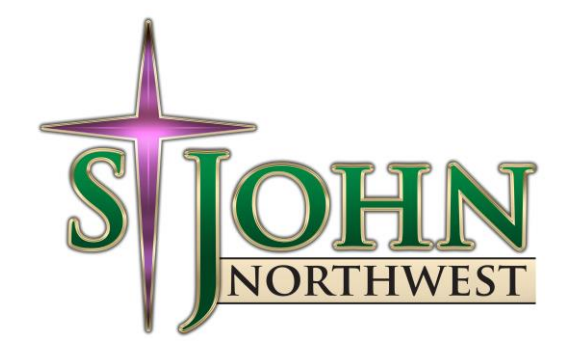